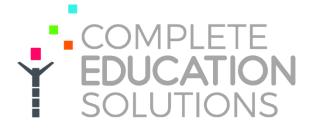

# Introduction

This guide aims to show you how to setup your profile after registering, make bookings, pay your invoices and more. We would recommend to go through the whole guide to ensure you are taking the most out of the system however, feel free to use the hyperlinks below to find the information you need.

# Contents

| Dashboard                | 2 |
|--------------------------|---|
| Book Now                 | 2 |
| Profile                  | 5 |
| Calendar                 | 6 |
| Communication            | 6 |
| My Bookings              | 6 |
| Wallet                   | 7 |
| Accident & Incident      |   |
| Waiting List             | 8 |
| Joining the Waiting List | 8 |
| Resources                | 9 |

## Dashboard

Once you log in to iPAL, you will be directed to the Dashboard. In here, you will see your children names in the top bar [A1]. On the right you will be able to see your upcoming payments [A2] if you for example pay monthly for your child's care. In the Wallet [A3] you can see any funds you have available to use to book on the sessions and you can add extra funds by clicking 'Add Voucher' or 'Add Cash' buttons [A4]. Please note that these options may vary depending on payment methods your club accepts, and the funds added to wallet can be used to pay off any outstanding invoices. The Calendar [A5] will show the days that you have booked for your children.

You can access different areas of your iPAL account on the side menu [A6].

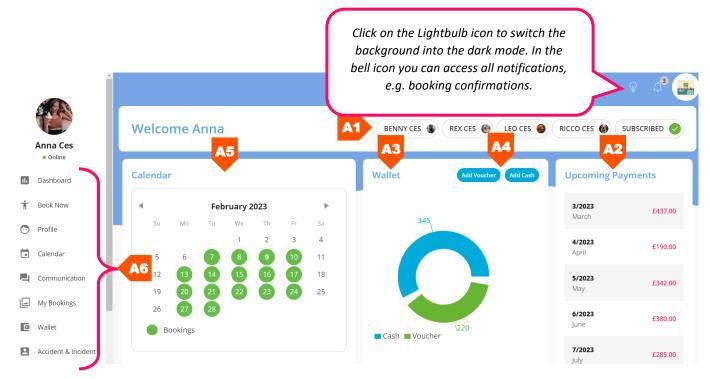

#### **Book Now**

Here you can access all the clubs and activities the company / school has to offer. Click 'Book Now' [A7] to begin booking.

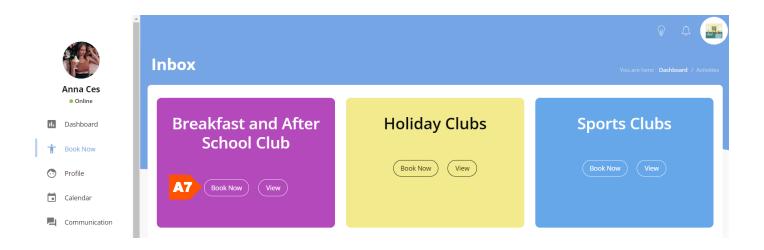

Place a tick next to a child you want to book on [A8], select the Venue [A9] and select a club [B1] you want the child to attend. In the Booking Dates [B2] calendar you can click on the dates you want to book or if you want to book the same days over a period of time you can tick a day on the right hand side [B3].

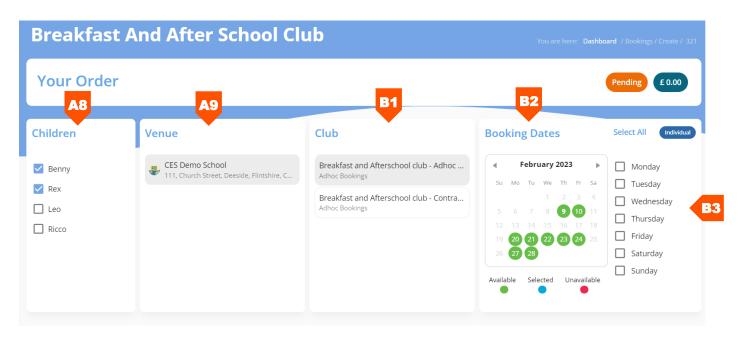

You can then start selecting your sessions. If you want to book the same session for all days selected, you can tick the whole column [B4]. You can also select individual sessions for particular days by ticking the relevant boxes. Once you have selected all days needed click 'Create Booking' [B5].

|            | E4 st Club 07:30am-08:55am (£5.00) | Afterschool Club Until 4.15pm 15:15pm-16:15pm (£5.00) | Afterschool Club Until 5.15pm 15:15pm-17:15pm (£10.00) | Afterschool Club Until 6.00pm 15:15pm-18:00pm (£15.00) | Hot Food (£4.00) | Total |
|------------|------------------------------------|-------------------------------------------------------|--------------------------------------------------------|--------------------------------------------------------|------------------|-------|
| Select All |                                    |                                                       |                                                        |                                                        |                  |       |
| 21/02/2023 |                                    |                                                       |                                                        |                                                        |                  | £10.  |
| 22/02/2023 | $\checkmark$                       |                                                       |                                                        |                                                        |                  | £10   |
| 23/02/2023 |                                    |                                                       |                                                        |                                                        |                  | £5.   |

On the next page you can see the summary of the booking. You can click on the plus icons [B6] to show all the dates booked for that child. If you are happy with the booking click 'Proceed to Payment' [B7].

| Benny - Breakfast and<br>1 Timeslots, 3 Places  | d Afterschool club - Adhoc Sessions |        | £15.00    |
|-------------------------------------------------|-------------------------------------|--------|-----------|
| Rex - Breakfast and Af<br>1 Timeslots, 3 Places | fterschool club - Adhoc Sessions    |        | £15.00    |
| Date                                            | Options                             | Places | Co        |
| 22/02/2023                                      | Afterschool Club Until 4.15pm       | 1      | £5.       |
| 23/02/2023                                      | Afterschool Club Until 4.15pm       | 1      | £5.       |
| 4/02/2023                                       | Afterschool Club Until 4.15pm       | 1      | 25        |
| Rex - Discount Applied                          | d<br>ied                            |        | - £       |
|                                                 |                                     |        | Total £28 |

You will be taken to the payment page. Here, you will have all payments options available [B8] such as Pay By Wallet, Pay by Voucher or Pay by Card. Please note these may differ depending on the payments the club accept.

| Your               | Order                          |                                                          |                                    | Pending £ 24.0                                                                               |   |
|--------------------|--------------------------------|----------------------------------------------------------|------------------------------------|----------------------------------------------------------------------------------------------|---|
| Booking            | Activity / Sc                  | hool                                                     | Cost                               | Wallet                                                                                       |   |
| Benny C<br>BK-1351 |                                | t <b>and Afterschool club - Adhoc Sessions</b><br>School | £15.00                             | 345                                                                                          |   |
| Rex Ces<br>BK-1352 |                                | t and Afterschool club - Adhoc Sessions<br>School        | £10.00                             |                                                                                              |   |
| Amou               | unt you owe today.             | B8 Pay B                                                 | £ 24.00<br>y Wallet Pay By Voucher | Cash Voucher                                                                                 |   |
|                    |                                |                                                          |                                    | Deposit Voucher                                                                              |   |
|                    |                                |                                                          |                                    | Payment Provider / Method                                                                    | • |
|                    | are making a<br>llowing inforr | payment with voucher you v<br>nation:                    | vill need to enter                 | Child Name                                                                                   |   |
| •                  | -                              | nent Provider or Method from                             |                                    | Reference                                                                                    |   |
|                    | yours isn't<br>provider.       | available you can select 'Oth                            | er' and enter the                  | Date this payment was made                                                                   |   |
| •                  | Enter the c                    | hild name.                                               |                                    | £ 0.00                                                                                       |   |
| •                  | Enter the v                    | oucher reference.                                        | E                                  | 9 🗆 I can confirm I have transferred correct funds from my voucher provider where necessary. |   |
| •                  | The date w<br>made to th       | hen you made or planning fo<br>e club.                   | r the payment to be                | Back C1 Add Vouche                                                                           |   |

• The value of the voucher.

Once all information is entered and you ensure this is correct, tick a tick box to confirm this [B9] and click 'Add Voucher [C1]. You will then be taken to the confirmation page and you will also receive an email to confirm the booking.

If you are making block bookings, on the payment page you will have an option to pay monthly. To do that, place a tick in the Pay Monthly tickbox [C2] and then click 'Pay Monthly' button [C3]. You will be required to pay this months' invoice if your booking start on the same month and the monthly payments will be split based on the amount of days you have booked each month.

| Your Orde                  | r                                                                                                    |                                                       | Pending £ 2650.50 |  |  |
|----------------------------|----------------------------------------------------------------------------------------------------|-------------------------------------------------------|-------------------|--|--|
| Booking                    | Activity / School                                                                                          | Cost                                                  | Wallet            |  |  |
| Benny Ces<br>BK-13798      | Breakfast and Afterschool club - Adhoc Sessions<br>CES Demo School                                         | £1395.00                                              | 285               |  |  |
| <b>Rex Ces</b><br>BK-13799 | Breakfast and Afterschool club - Adhoc Sessions<br>CES Demo School                                         | £1395.00                                              |                   |  |  |
| Pay Monthly                | opy for monthly total to be deducted from my wallet on the 1st of the m                                    | onth and will ensure suitable funds are in my wallet. | Cash Voucher      |  |  |
| Amount you ow              | ve today.                                                                                                  | £ 2650.50                                             | Add Cash          |  |  |
| Pay Monthly                | <b>C</b> 3                                                                                                 | Pay By Wallet Pay By Voucher                          |                   |  |  |
|                            |                                                                                                    |                                                       |                   |  |  |
|                            | For information on how to pay your monthly invoices, please go to <u>My Bookings</u> section of the guide. |                                                       |                   |  |  |

# Profile

Here you can update your information, add your children, pay your invoiced and manage your account. You can also update your login password and the collection password if needed. You can also edit the children information by clicking on the buttons with their name on [C4].

|                                                          | Bookings 🕞 Wallet 🖻 Calendar 💟 Benny Cet                                  | C4<br>1 Rex Ces 6 | Leo Ces 😜 Ricco               | ce > Subscribed          |
|----------------------------------------------------------|---------------------------------------------------------------------------|-------------------|-------------------------------|--------------------------|
| Your Profile                                             | Click here to access different areas of your profile, such as bookings or |                   | nildren to<br>profile         | Add Children             |
| Your Details                                             | wallet. These are also available on<br>the side menu on the left.         | Required Fields * | Media                         | Click to Save<br>Changes |
| First Name *<br>Anna                                     | Surrame "<br>Ces                                                          |                   |                               |                          |
| <sup>Email Address *</sup><br>ania.skibinska92@gmail.com |                                                                           |                   | min size: 180 x 180pxmax uplo | ad size: 2mb             |
| Home Phone *<br>01512452753                              | Mobile Phone *<br>01512452753                                             |                   | Terms and Co                  | onditions                |

Once you click on the child's profile, you can update your child's information, such as medical information, permissions and upload their photo.

| BennyCes                                                     |                                                     | Archive                       | Save Changes |
|--------------------------------------------------------------|-----------------------------------------------------|-------------------------------|--------------|
| Child Information                                            | Required Fields *                                   | Media                         |              |
| Enter child information           First Name           Benny | Surname<br>Ces                                      |                               | R            |
| Name to be used at club<br>Benny                             | Date of Birth<br>15/02/2014<br>(8 years, 11 months) | min size: 180 x 180pxm        |              |
| Gender<br>Male                                               |                                                     | Your Relation to Child<br>Mum |              |

#### Calendar

It will show any sessions your child is booked on. You can click on a time slot to add a note if you want to leave an information for the club on that day.

| Children   Choldren  Coday Back NBXT  SUN  MON  29  30 | F<br>τυε                      | -<br>ebruary 2023       |                           |                           | MONTH WEEK DAY |
|--------------------------------------------------------|-------------------------------|-------------------------|---------------------------|---------------------------|----------------|
| SUN MON                                                |                               | ebruary 2023            |                           |                           | MONTH WEEK DAY |
| SUN MON                                                |                               | ebruary 2023            |                           |                           | MONTH WEEK DAY |
|                                                        | TUE                           |                         |                           |                           |                |
|                                                        |                               | WED                     | THU                       | FRI                       | SAT            |
|                                                        |                               | 01                      | 02                        | 03                        | 04             |
| 05 06                                                  | 07                            | 08                      | 09                        | 10                        | 11             |
| R                                                      | Ricco Ces - Breakfast and Ric | cco Ces - Breakfast and | Ricco Ces - Breakfast and | Ricco Ces - Breakfast and |                |
| +3                                                     | 3 more +3 n                   | more                    | +2 more                   | +3 more                   |                |

#### Communication

Here you can access any emails that were sent to you via iPAL, such as booking confirmations, changes to your wallet etc. You can also use this area to send emails to the club by clicking the Compose [C5] button.

| Inbox            |                           | You are here: Dashboard / Messages / Inbox |
|------------------|---------------------------|--------------------------------------------|
| Compose C5       | Search Emails             | ٩                                          |
| Inbox<br>Starred | Adjustment to wallet      | ~                                          |
|                  | Order Placed Notification |                                            |
|                  | 2023-02-09 14:53:02       | ~                                          |

#### **My Bookings**

On this page you can view your invoices and manage the bookings. Please note that you will only be able to cancel the bookings within the allowed cancellation period. If you want to cancel the booking after the period has passed, you will need to contact the childcare provider directly.

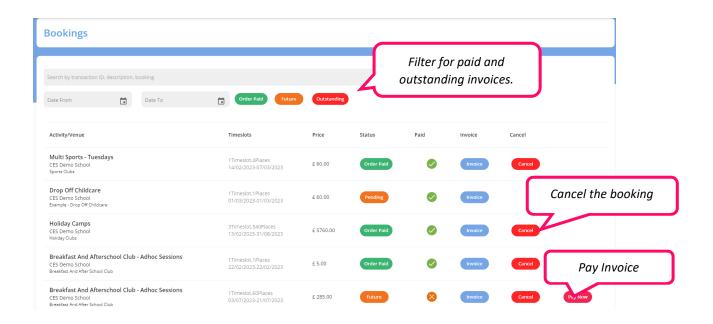

#### Wallet

In Wallet, you can see a history of any transactions, e.g. any money you paid to y our wallet or information on any money coming in or out of your account. You can also see how much money you owe, how much money you have in

your wallet and you can also add money to wallet either by voucher or cash (these options would depend on the payment methods the club accepts).

| Wallet |                                                      |                                                                             | OUTSTANDING:E0 | TOTAL: £505.00 CR8 | EDIT: £285.00 VOU | CHER: £220.00 Add ' | Voucher Add Cash |
|--------|------------------------------------------------------|-----------------------------------------------------------------------------|----------------|--------------------|-------------------|---------------------|------------------|
|        | History<br>ansaction ID, description, booking        |                                                                             | Q              | Date From          |                   | Date To             |                  |
| Туре   | Overview                                             | Description                                                                 |                | Transaction        | Amount            | Total               |                  |
| D      | Booking<br>Booking by Anna Ces<br>09/02/2023-2:53 pm | 1 Timeslots, 4 Place<br>Benny<br>CES Demo School<br>Multi Sports - Tuesdays |                | W-24213            | -£60.00           | £505.00             | Invoice          |

# **Accident & Incident**

In an event of an accident or incident at the club, the staff member may create an accident form for you to read and sign, if needed. You should receive an email saying that the form has been submitted so you would need to log in to the system. Click on the 'View' [C6] button.

| ccident / | And Incident    |                         |          |             |           |             | You are here: Das             | hboard / Accident-In |
|-----------|-----------------|-------------------------|----------|-------------|-----------|-------------|-------------------------------|----------------------|
|           |                 |                         |          |             |           |             |                               | 0 0                  |
| Profile   | School          | Activity                | Туре     | Head Injury | Follow Up | Reviewed    | Parent Signature              | Actions              |
| Leo Ces   | CES Demo School | Multi Sports - Tuesdays | Accident | No          | No        | No          | Pending C                     | 6 View               |
|           |                 |                         |          |             |           | Rows per pa | ige: 10 <del>v</del> 1-1 of 1 | < >                  |

Once you have opened the form you will be able to see all the details entered by the staff including where the accident/incident happened, what happened, where the child has been injured and what actions have been taken. To sign, click the 'Add Signature' [C7] button.

#### iPAL USER GUIDE

<u>Injury Details</u>

Ŧ

#### Head Injury?

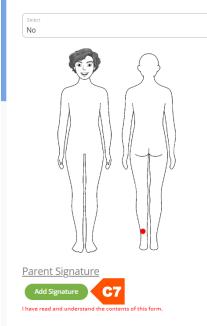

| Minor bruise on left ankle                                                                                                    |                                                                                                    |
|----------------------------------------------------------------------------------------------------|----------------------------------------------------------------------------------------------------|
|                                                                                                    |                                                                                                    |
| <u>Action Taken</u>                                                                                                    |                                                                                                    |
| Applied cold compress                                                                                                    |                                                                                                    |
|                                                                                                    |                                                                                                    |
| Follow up Required?                                                                                                    | <u>Privacy</u>                                                                                                    |
| Select Volume Volume Vo | Staff and Parent Staff and Parent *                                                                                                    |
| Email Copy to Parent?                                                                                                    | Governing Body Notified? e.g Ofsted                                                                                                    |
| Select Yes                                                                                                    | ) Select Volume Volume Vo |
| Additional Comments                                                                                                    |                                                                                                    |
| Parent informed                                                                                                    |                                                                                                    |

## **Waiting List**

If there are no spaces at the club, you can sign up to the waiting list. In here you can see what waiting lists you have signed up for.

#### Joining the Waiting List

If there is no space available when booking, you will have an option to tick 'Join Waiting List' [C8]. Once you click Proceed and

| C.                         | Waiting List                  |   |
|----------------------------|-------------------------------|---|
| Anna Ce                    |                               |   |
| <ul> <li>Online</li> </ul> | 1e                            |   |
| II. Dashboard              | ard Search by tile name       | Q |
| Book Now                   |                               |   |
| 📀 Profile                  | Holiday Camps CES Demo School |   |
| 🖬 Calendar                 | ar 13-02-2023 31-08-2023      |   |
| 🖳 Communic                 | Inication                     |   |
| My Bookin                  | kings                         |   |
| Wallet                     |                               |   |
| Accident &                 | t & Incident                  |   |
| X Waiting Lis              | List                          |   |

complete the booking process, you will be added to the waiting list.

| Children                            | Venue                                                              | Club                                 | Booking Dates                                                                                                    | Select All Individual |
|-------------------------------------|--------------------------------------------------------------------|--------------------------------------|----------------------------------------------------------------------------------------------------|-----------------------|
| Benny Rex Leo Ricco Select sessions | CES Demo School<br>111, Church Street, Deeside, Flintshire, CH66 7 | AB Holiday Camps<br>Holiday Camps    | Su         Mo         Tu         We         Th         Fr         Sa           Su         Mo         Tu         We         Th         Fr         Sa         4           S         6         7         8         9         10         11           T2         12         12         15         16         17         18           19         20         21         22         23         24         25           26         27         28 </td <td>Wednesday</td> | Wednesday             |
|                                     | Early Bird 08:00am-09:00am (£5.00)                                 | Day Session 09:00am-16:00pm (£30.00) | Late Pick Up 16:00pm-17:00pm (£5.00)                                                                                                    | Total                 |
| Select All                          |                                                                    |                                      |                                                                                                    |                       |
| 16/02/2023 C8                       | Join Waiting List                                                  | Join Waiting List                    | Join Walting List                                                                                                    | £0.00                 |
|                                     |                                                                    |                                      |                                                                                                    |                       |

#### **iPAL USER GUIDE**

Once the space becomes available you will be notified via email and you can also see the available spaces on the waiting lists you signed up to. If the space is available you will need to go to Book Now and rebook the space.

| Holiday Camps<br>CES Demo School |            |                |                   |                  |                         |
|----------------------------------|------------|----------------|-------------------|------------------|-------------------------|
| Parent                           | Child Name | Requested Date | Requested Variant | Available Places | Leave All               |
| Anna Ces                         | Benny Ces  | 16-02-2023     | Early Bird        | 1                |                         |
|                                  |            |                |                   | Rows per pag     | e: 20 🛩 1-1 of 1 < >    |
|                                  |            |                |                   |                  | Back Leave Waiting List |

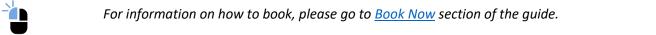

If you no longer want the space, you can leave the waiting list. You can tick the box on the right hand side [C8] and click 'Leave Waiting List' [C9].

| Vaiting List                     |            |                |                   |                  |                         |
|----------------------------------|------------|----------------|-------------------|------------------|-------------------------|
| Holiday Camps<br>CES Demo School |            |                |                   |                  |                         |
| Parent                           | Child Name | Requested Date | Requested Variant | Available Places | Leave All               |
| Anna Ces                         | Benny Ces  | 16-02-2023     | Early Bird        | o                | <b>C8</b>               |
|                                  |            |                |                   | Rows per pa      | xge: 20 ≠ 1-1 of 1 < >  |
|                                  |            |                |                   |                  | Back Leave Waiting List |
|                                  |            |                |                   |                  | C9                      |

#### Resources

Here you can access any documents the childcare company have shared with you, e.g. policies.

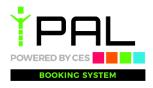